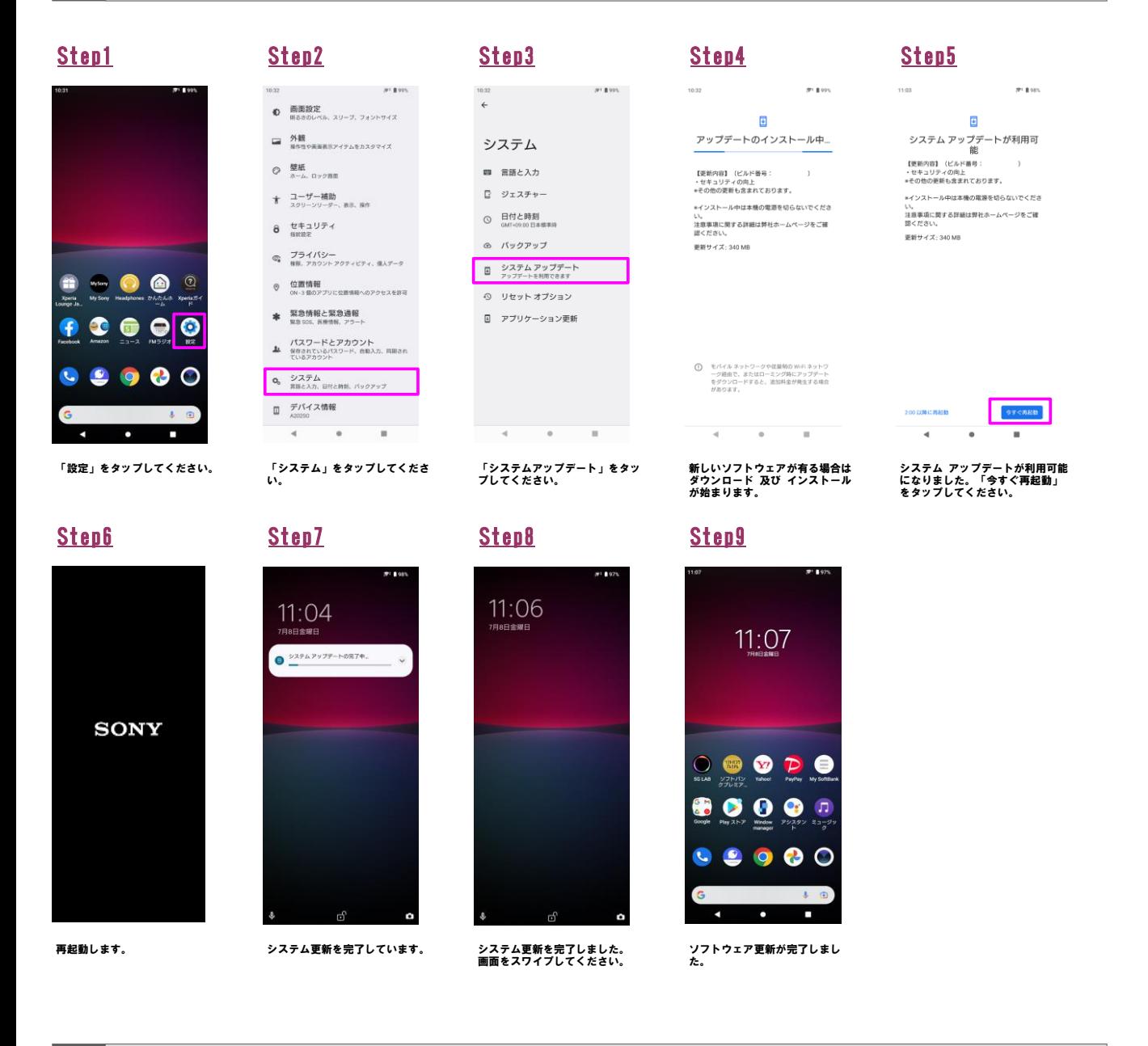

2 ソフトウェアバージョンの確認 以下の手順でソフトウェア更新が正常完了したことを確認できます。

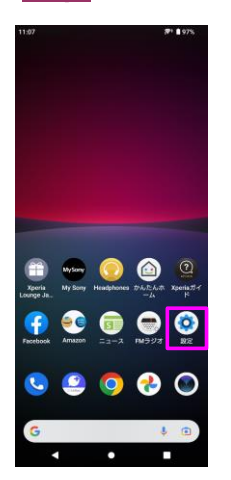

「設定」をタップしてください。

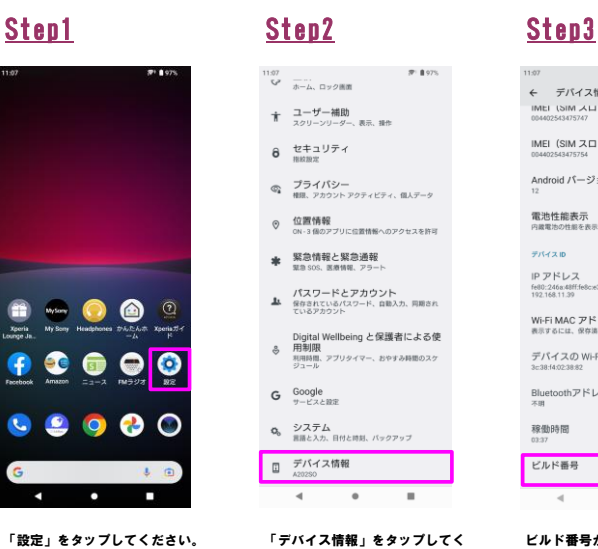

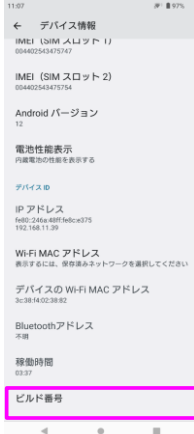

ださい。

ビルド番号が最新であることを確 認してください。